## Parcours de formation

## **ABONNEMENTS SOFIA FMO**

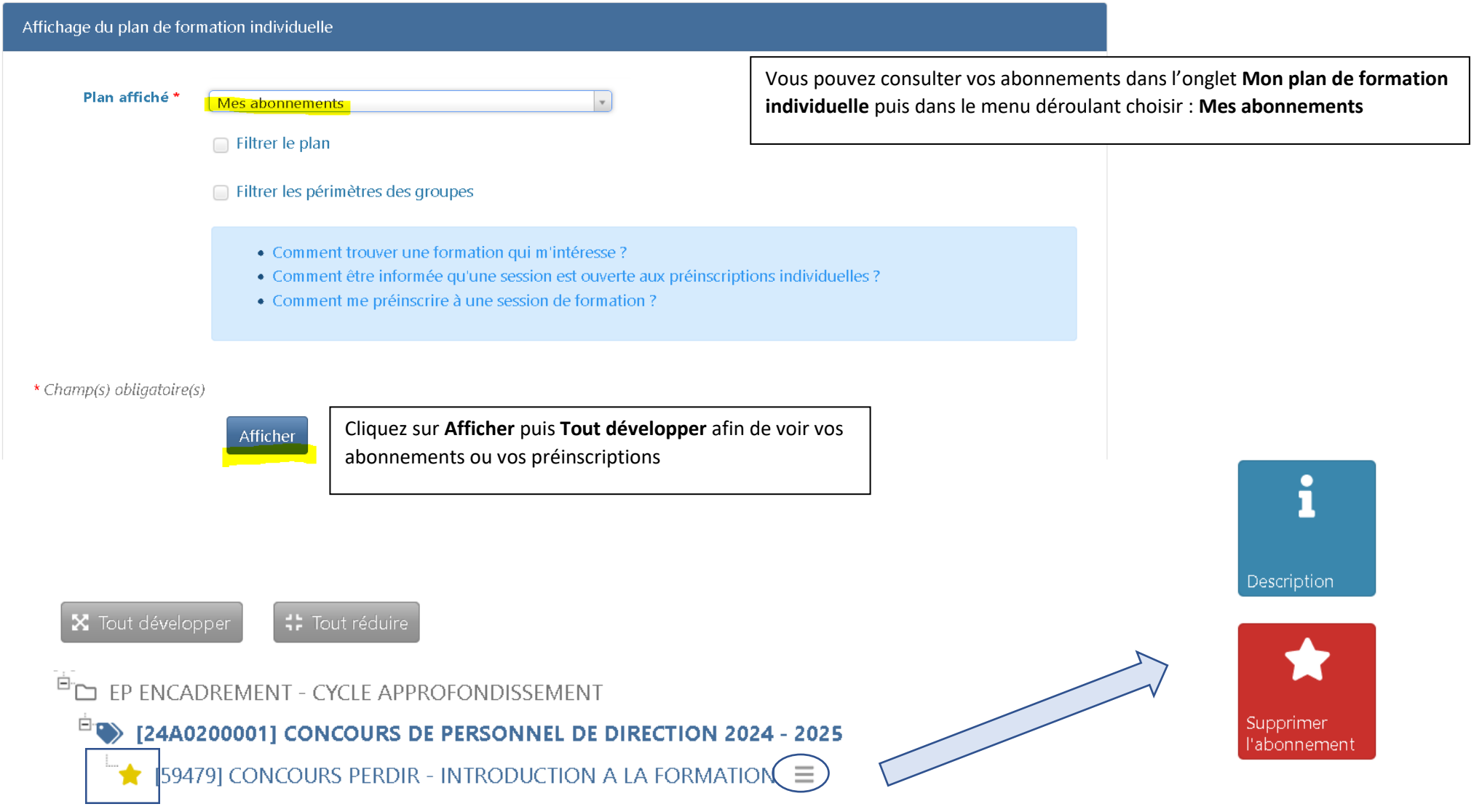

Le pictogramme jaune vous indique que vous êtes abonné

En cliquant sur les trois tirets horizontaux, vous pouvez lire la description du module ou supprimer votre abonnement.

En supprimant votre abonnement à ce module, vous ne serez plus notifié(e) par courriel quand une nouvelle session sera ouverte aux préinscriptions individuelles.

## **INSCRIPTIONS SOFIA FMO**

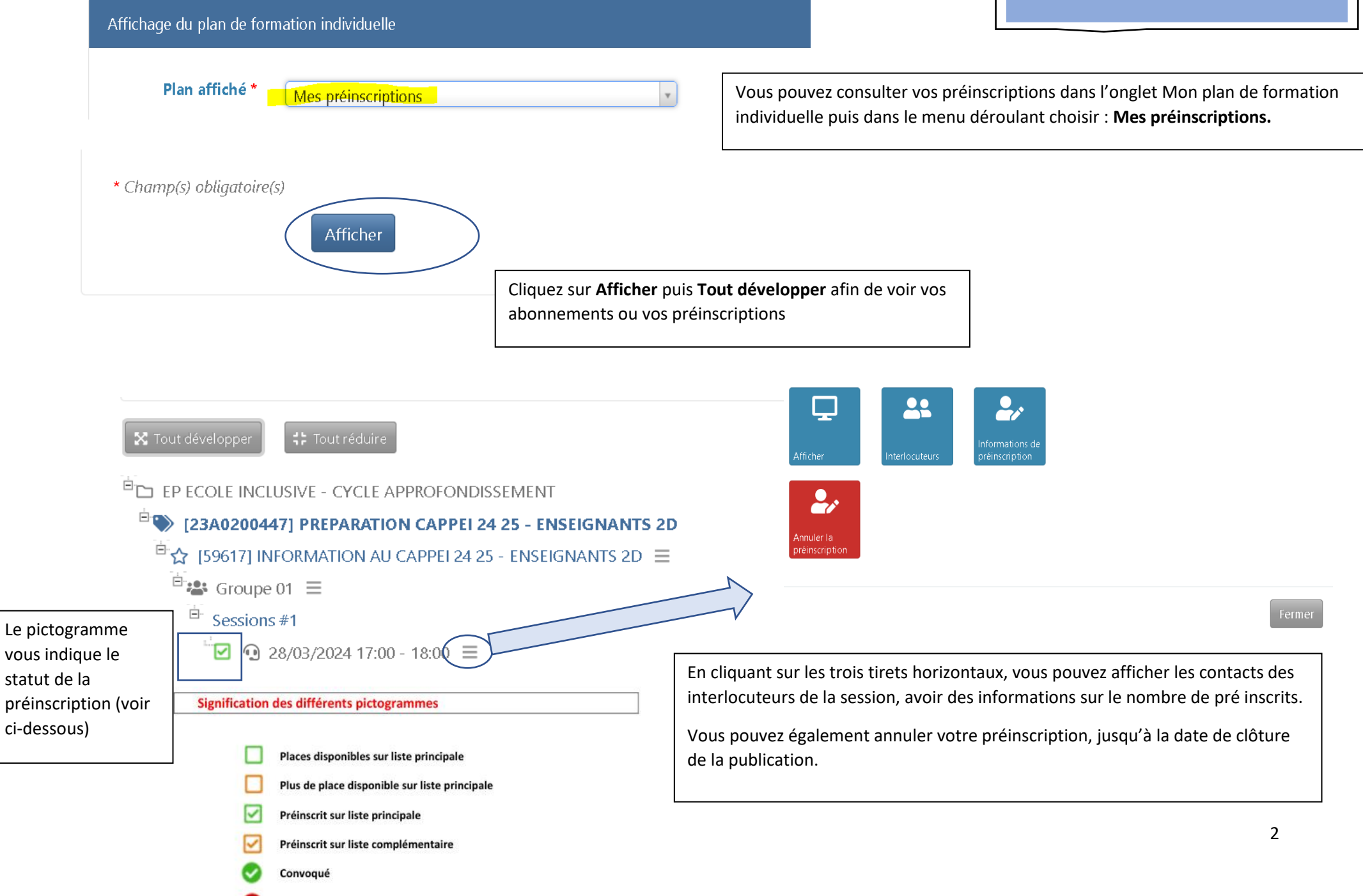

Non convoqué